# **enteliWEB 4.20 Release Notes**

## <span id="page-0-0"></span>**Contents**

- Contents
- [Welcome](#page-0-1)
- [New Features in enteliWEB 4.20](#page-0-2)
	- [BTL certification](#page-1-0)
	- Feature requests
	- [Workflow improvements](#page-1-2)
	- [Other Improvements](#page-1-3)
		- [enteliWEB](#page-1-4)
		- [Access Control](#page-1-5)
- [System Requirements](#page-1-6)
	- [enteliWEB Deployment Planning Guide for IT Personnel](#page-2-0)
	- [Host Server](#page-2-1)
	- [Client](#page-3-0)
- **[enteliWEB Ordering and Subscription Renewals](#page-4-0)**
- [Important Licensing Information](#page-5-0)
- **•** [enteliWEB Support Life Cycle](#page-5-1)
- **•** [Installing enteliWEB for the First Time](#page-5-2)
	- [Install the Software and Activate the License](#page-6-0)
		- [Change Password Strength Settings](#page-6-1)
		- [Review User Lockout Settings](#page-6-2)
- [Create Alternative Admin User](#page-7-0)  $\bullet$
- [Upgrading enteliWEB from Earlier Versions](#page-7-1)
	- [Supported Upgrade Path](#page-8-0)
		- [Back Up enteliWEB Prior to Upgrade](#page-9-0)
			- [Upgrade enteliWEB](#page-9-1)
			- [Update Application Modules](#page-9-2)
				- [Custom Application Modules](#page-9-3)
- [System Limitations](#page-9-4)
- [Implemented Items](#page-10-0)
- [Known Issues](#page-11-0)
- [Known issues recently identified](#page-12-0)
- [Firmware Loader Supported Hardware](#page-13-0)
- [Automatic Workarounds for Vendors with Incorrect BACnet Implementations](#page-13-1)
- [Document Control](#page-14-0)

## <span id="page-0-1"></span>Welcome

 $\bullet$ 

Delta Controls is pleased to release enteliWEB Version 4.20

<span id="page-0-2"></span>This release notes document communicates important technical information about **enteliWEB build 4.20.236**

## New Features in enteliWEB 4.20

enteliWEB 4.20 adds frequently requested features, bug fixes, as well as performance and security improvements.

### <span id="page-1-0"></span>BTL certification

enteliWEB 4.20.236 is BTL Listed.

### <span id="page-1-1"></span>Feature requests

Here are the partner feature requests that have been completed in enteliWEB 4.20

- Mass Trend Log creation. This feature allows user to create a large amount of trend logs through a single action.
- Create TL from object. This feature allows user to create a TL along with an object through a single action.
- enteliWEB Accordions sizing adjustments when many modules are installed
- Allow user to download files from eWEB backups and Run-Once Tasks

### <span id="page-1-2"></span>Workflow improvements

Here are the partner feature requests focused specifically on workflow improvement that have been completed in enteliWEB 4.20

- Mass Trend Log creation. This feature allows user to create a large amount of trend logs through a single action.
- Create TL from object. This feature allows user to create a TL along with an object through a single action
- Bulk Assign Tenants on User/Doors/Rights List Dashboard
- Search Improvements on graphics tree

### <span id="page-1-3"></span>Other Improvements

### <span id="page-1-4"></span>**enteliWEB**

- Start page for enteliWEB mobile scaling improvements
- Multitrend (MT) Library Engine Upgrade
- Special character support improvements

### <span id="page-1-5"></span>**Access Control**

- Access Role Dashboard Improvements and Optimization Added optional list or card grid view for improved page loading performance. Reduced card size allowing more roles per page.
- Door Setup Dashboard New dashboard providing mapping of cameras, doors, access points and zones. Ability to associate up to 4-cameras per access control door.
- Event Viewer Video Integration Triggered camera recordings based on access control events.
- <span id="page-1-6"></span>Scheduling Dashboard - Create and configure SCH and CAL objects using dashboard, eliminating the need to navigate to controllers to setup and access database

# System Requirements

### <span id="page-2-0"></span>enteliWEB Deployment Planning Guide for IT Personnel

Delta Controls has created the Deployment Planning Guide for enteliWEB 4.20 to provide guidance on planning a deployment of enteliWEB version 4.20. It can be found on the enteliWEB product page.

This guide encompasses the following topics: recommended server hardware, sizing, and software based on reference networks, TCP and UDP ports, services, security, installation guidelines, support, and troubleshooting.

The host server specifications below are considered the minimum requirement for enteliWEB. To select a server that will provide optimal performance and user experience for your site, see the Deployment Planning Guide for enteliWEB, found on the **[enteliWEB product page](https://support.deltacontrols.com/Products/EnteliWeb#Documentation_45_enteliWEB).**

### <span id="page-2-1"></span>Host Server

#### **Operating System**

- Microsoft Windows Server 2019 Essentials, Standard and Datacenter editions are supported.
- Microsoft Windows Server 2016 Essentials, Standard and Datacenter editions are supported.
- Microsoft Windows Server 2012 Foundation, Essentials and Standard editions are supported.|

For small sites or tech/development machines, the following may be used:

- Microsoft Windows 11 Enterprise, Pro, IoT
- Microsoft Windows 10 Enterprise, Pro, IoT

#### **Not Supported**

- Microsoft Windows XP or Vista is not supported.
- Microsoft Windows 7 is not supported.
- Microsoft Windows 8 is not supported.
- Microsoft Windows Server 2003 is not supported.
- Microsoft Windows Server 2008 (any edition) is not supported.

#### **Minimum Hardware Requirements**

- Intel/AMD multi-core CPU @ 2GHz, 4GB RAM, 100 GB HDD space + 60 MB per year of meter data.
- enteliWEB's energy management system makes a local copy of the archived Historian/CopperCube data for each data point added to a meter, at a fixed 5-minute interval. Each data point consumes 30 MB of hard disk space per year of archived data, regardless of the number of samples in the archived data. For example, 5 meters having a demand and consumption data point (10 data points in total) with 5 years of historical data consumes nearly 1.5 GB of hard disk space (5 meters \* 2 data points/meter \* 30 MB/year \* 5 years = 1500 MB = 1.46 GB).

#### **Internet Information Services (IIS)**

- Internet Information Services (IIS) is required for enteliWEB and the installer automatically installs it if not already installed.
- enteliWEB supports IPv4 only. It does not support IPv6.

#### **PostgreSQL**

- enteliWEB installs its own instance of PostgreSQL to store internal data which does not conflict with any existing PostgreSQL installation. The enteliWEB installer prompts you to create the Postgres user password. You must retain this password.
- enteliWEB's integrated PostgreSQL service runs on port **49900**. If port 49900 is in use at the time of installation/upgrade, the installer will find the next available port and use it instead.

#### **Coexisting with ORCA software**

enteliWEB is independent of ORCA software and can be installed together with ORCAview and ORCAweb. enteliWEB and ORCA software can both connect to the same remote BACnet network (BBMD) as a foreign device, but they cannot share an Ethernet or BACnet Regular IP connection.

#### **CopperCube or Historian Database Support**

- enteliWEB relies on a CopperCube or Historian database that resides on a separate server to supply trend log data for energy reporting and historical trends.
- enteliWEB supports MySQL and Microsoft SQL Historian databases. The Historian server, database, and remote connections must be set up prior to configuring Historian's relationship with enteliWEB. Refer to Historian documentation. See [KBA2016](https://support.deltacontrols.com/Support/Kbase/KbA2106) for the procedure to enable the SQL database to allow remote TCP/IP connections as required by enteliWEB to retrieve energy data.
- enteliWEB utilizes web services to retrieve CopperCube data.
- **Use CopperCube 1.32 release or higher**

### **CopperCube Compatibility**

The following table lists all versions of enteliWEB and CopperCube. Supported combinations show a  $\bigcirc$  and unsupported show a  $\bigcirc$ .

Unsupported combinations may function, but Delta does not provide support should problems occur.

<span id="page-3-0"></span>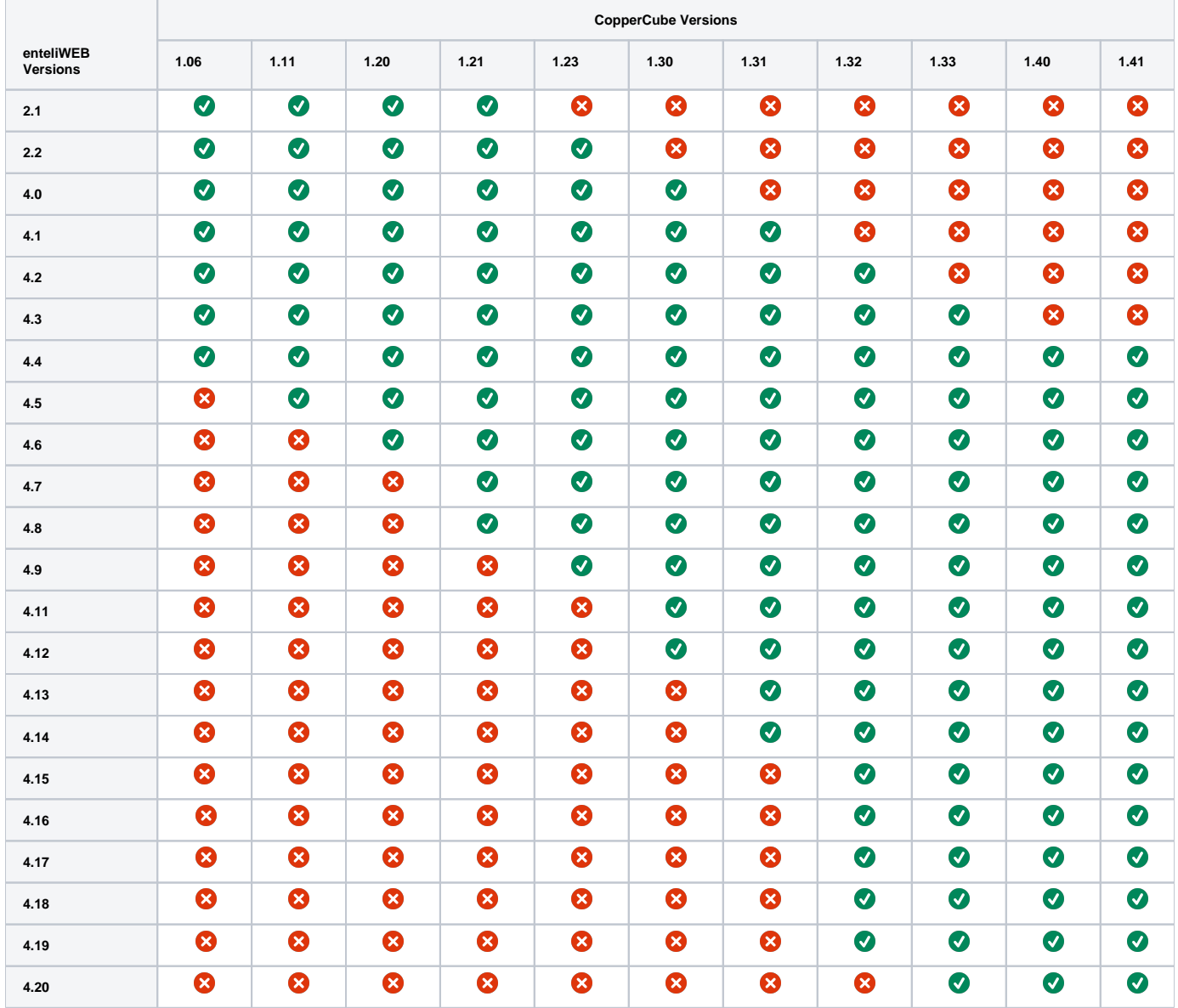

### **Client**

### **Operating System**

- Microsoft Windows 10 (Enterprise, Pro, Education, IoT) / Server 2012 / Server 2016 / Server 2019
- Apple Mac OS 10.4+

#### **Supported Browsers - enteliWEB**

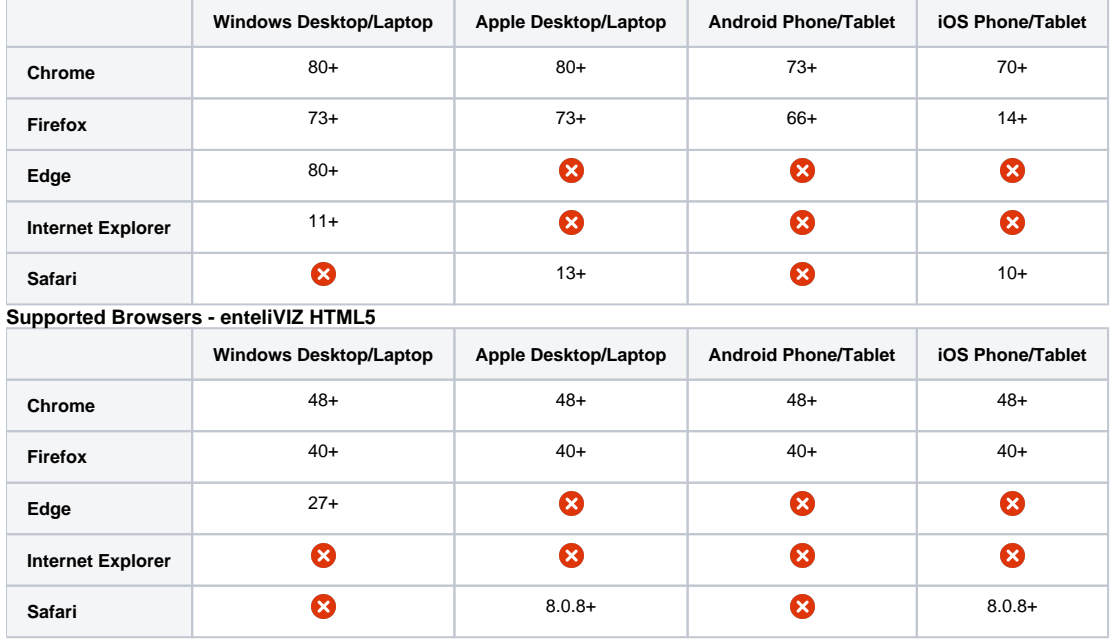

**Screen Resolution**

• enteliWEB is designed to be viewed at a minimum screen resolution of 1280 x 1024.

#### **Tablet/Mobile Device Compatibility**

- Enterprise, Personal, and Energy dashboards, and the BACnet object pages are optimized for phone and tablet viewing.
- Some views may not take full advantage of tablet form factor but they are all fully functional.
- enteliVIZ HTML5 and ORCA SVG based graphics work on tablets and phones.
- <span id="page-4-0"></span>enteliVIZ graphics that are Flash based (previous to enteliWEB 4.1 release) require a mobile browser that supports Flash (such as Photon) in order to be viewed. (Please note: In 2017, Adobe announced that it would stop updating and distributing its Flash Player at the end of 2020. The same day, Google, Microsoft, and Mozilla announced that they would start reducing support for Flash on their browsers and would fully disable Flash functionality by the end of 2020. Please refer: [https://support.deltacontrols.com/Support/Kbase/KbA2419?ticket=ST-3557](https://support.deltacontrols.com/Support/Kbase/KbA2419?ticket=ST-3557-ceqZApmsSteZKtdQVxdv-cas) [ceqZApmsSteZKtdQVxdv-cas\)](https://support.deltacontrols.com/Support/Kbase/KbA2419?ticket=ST-3557-ceqZApmsSteZKtdQVxdv-cas)

## enteliWEB Ordering and Subscription Renewals

Please go to the [License Management Portal](http://licensing.deltacontrols.com/Licensing/Home) [t](http://licensing.deltacontrols.com/)o build and price your enteliWEB order. For a description of license options and subscriptions please refer to the [enteliWEB Licensing and Subscription Guide.](http://support.deltacontrols.com/foswiki/pub/tahoe/products/Categories/Product%20Data/User%20Manuals/enteliWEB/enteliWEB%20Licensing%20and%20Subscription%20Guide.pdf)

## <span id="page-5-0"></span>Important Licensing Information

enteliWEB requires a software license to run. The serial number is sent to your company when the order is placed. The serial number is required during installation.

You can activate the license over an Internet connection or by using email.

Every enteliWEB option works on a **Virtual Machine (VM)** installation, however, it requires the server to have a **permanent Internet connection,** so that enteliWEB can communicate with Delta's licensing servers**.**

**It is recommended that you order the "Offline Virtual Machine" option for ALL virtual machine installations**, to avoid the possibility of IT network /firewall changes to cause enteliWEB to report a license issue and stop running.

Order the **-VM,** with the appropriate base enteliWEB. Refer to the [License Management Portal](http://licensing.deltacontrols.com/Licensing/Home) to price and order this option.

Summary:

- Offline VM = -VM add-on is required
- Online VM = -VM add-on is recommended

**Note** - To help expedite your order, please specify the Site Name and Site Address when placing your order. The Site Name will be displayed in the header bar of enteliWEB.

enteliWEB includes a one-year software maintenance subscription. For information about software maintenance, see [enteliWEB Licensing and](http://support.deltacontrols.com/foswiki/pub/tahoe/products/Categories/Product%20Data/User%20Manuals/enteliWEB/enteliWEB%20Licensing%20and%20Subscription%20Guide.pdf)  [Subscription Guide](http://support.deltacontrols.com/foswiki/pub/tahoe/products/Categories/Product%20Data/User%20Manuals/enteliWEB/enteliWEB%20Licensing%20and%20Subscription%20Guide.pdf) on George.

To prevent data loss in the event of upgrade problems, enteliWEB data should be backed up before the upgrade is performed. Instructions in the [Upgrade](https://pd-confluence.deltacontrols.com/display/EWEB/enteliWEB+4.11+R2+Release+Notes#enteliWEB4.11R2ReleaseNotes-Upgrade) s ection.

**To use, view, or design enteliVIZ graphics, you must first purchase or upgrade your license to a version that enables this feature. Please contact RMA for upgrades.**

## <span id="page-5-1"></span>enteliWEB Support Life Cycle

Delta Controls releases new versions of enteliWEB on a regular cadence. Each version of enteliWEB is officially supported for 24 months after it is superseded by the next version. When a version of enteliWEB is superseded by a new release, our support team will recommend upgrading to that new version to fix known issues in prior versions.

#### **enteliWEB 4.20 support will end in December 2023**

<span id="page-5-2"></span>See<https://support.deltacontrols.com/Support/EwebSupport> for more information.

## Installing enteliWEB for the First Time

For detailed instructions on installing enteliWEB see the [enteliWEB Installation Guide](https://support.deltacontrols.com/Products/EnteliWEBInstallGuide).

### <span id="page-6-0"></span>Install the Software and Activate the License

#### **enteliVIZ Host Limitations** O)

When activating your enteliWEB license, do not enter more than 10 hosts. enteliVIZ HTML5 will reject any requests for more than 10 hosts. The Hosts section in the license is only for enteliVIZ. enteliWEB itself does not look at the host section at all.

The Hosts section is only used for the URL to access enteliVIZ. It has nothing to do with BACnet connectivity. The following hosts should cover the majority of cases:

- Localhost (http://localhost/enteliweb)
- 127.0.0.1 (http://127.0.01/enteliweb)
- MyMachineName (http://MyMachineName/enteliweb)

The only time that the Hosts section needs expanding is if you access your enteliWEB/enteliVIZ remotely AND use an IP address instead of a hostname:

- <http://10.10.1.8/enteliweb>
- <http://10.11.1.9/enteliweb>
- http:///10.8.0.1/enteliweb
- To avoid having to to enter new host IP addresses as you switch networks, we recommend accessing enteliWEB by a hostname, such as http://MyMachineName/enteliweb
- 1. Make sure the server meets the requirements specified in the Host Server section of these release notes.
- 2. Run Windows Update to check for any available updates.
	- a. If updates exist, install them and restart your machine to finish applying them.
	- b. Repeat step 2 until all updates have been applied.
- 3. Run enteliWEBSetup.exe in the installer folder. It guides you through the installation process and automatically installs the required components including IIS, Delta Software License Manager utility, BACnet Server, PostgreSQL and enteliWEB. You are prompted to define a password for the enteliWEB Admin user and for the PostgreSQL root user. Remember these passwords!

#### **Notes**

- enteliWEB utilizes Internet Information Services (IIS). enteliWEB installs IIS for you.
- enteliWEB installs its own instance of PostgreSQL to store internal data. It does not conflict with an existing PostgreSQL installation.
- 4. Run Windows Update to install the latest patches on the enteliWEB server.
- 5. Activate the enteliWEB license with the 30-character license serial number you received from Delta Controls. The Delta Controls License Manager opens and allows you to activate the license. See the Software License Manager User Guide in the installer folder for additional information.

## <span id="page-6-1"></span>Change Password Strength Settings

It is recommended that you improve the password strength settings that apply to the passwords for all users, including the Admin user, as follows:

- 1. Click
- 2. Click Password Settings.
- 3. Adjust the settings to meet your needs.
- 4. Click Save.

## <span id="page-6-2"></span>Review User Lockout Settings

It is recommended that you review the user lockout settings to ensure they are suitable for your installation, as follows:

- 1. Click
- 2. Click User Lockout Settings.
- 3. Adjust the settings to meet your needs.
- 4. Click Save.

Automatic user unlock is by default enabled with a time period of 60 minutes to alleviate users accidentally locking themselves out.

## <span id="page-7-0"></span>Create Alternative Admin User

It is recommended that you create at least one alternate Admin user in case of an accidental lockout, as follows.

- 1. Click
- 2. Click Users.
- 3. Click Admin in the list of usernames. The Admin user account page opens.
- 4. Click Copy User. The Create User page opens. All permissions are copied from Admin to a new admin user.
- 5. Enter Username and Password for the alternative admin user.
- 6. Click Create. The user account opens for the new admin user.
- <span id="page-7-1"></span>7. Make any final adjustments and click Save.

## Upgrading enteliWEB from Earlier Versions

When upgrading enteliWEB from an earlier version, it is important to follow these procedures. Plan your upgrade in such a way as to minimize service disruption. Give yourself plenty of time, ideally during Delta Tech Support operating hours in case of an unexpected problem. If the site is sensitive to service disruption, Delta can advise you on multi-server arrangements that allow you to test the upgrade on one server, while leaving the main server in operation.

**Important: Please note the following essential items** Λ

**Backup/Restore Compatibility**

enteliWEB 4.15 or higher only supports restoring backups from enteliWEB 4.11 or newer.

## <span id="page-8-0"></span>Supported Upgrade Path

Delta Controls tests and supports the following upgrade scenarios:

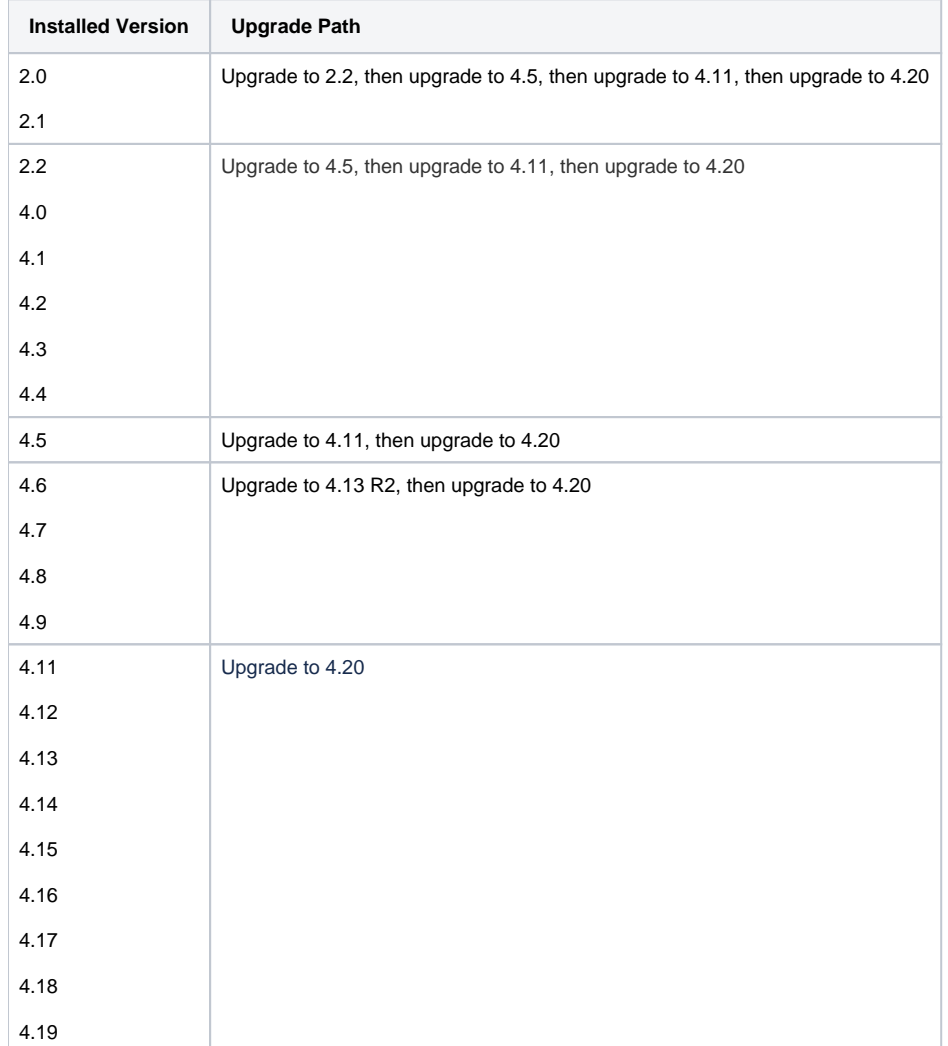

## <span id="page-9-0"></span>Back Up enteliWEB Prior to Upgrade

To prevent data loss in the event of upgrade problems, perform a backup of enteliWEB as described below before starting an upgrade.

- 1. Log on as the Admin user.
- 2. Navigate to Administration > Support.
- 3. Click Back Up to begin the enteliWEB configuration back up process.
- 4. When the enteliWEB configuration back up is completed, consider whether you need to back up the following additional items:
	- a. Application module configuration data. When an application module stores configuration data in its module folder that resides inside website/application/modules, then that data is backed up by the enteliWEB back up function. Otherwise, your application module configuration data must be backed up separately by a tool or process that is outside of enteliWEB.
		- b. Log and event data. The enteliWEB back up function skips log and event database tables due to their potential size. If this data must be retained, follow the procedures in [Kba1953](https://support.deltacontrols.com/foswiki/bin/view/Support/Kbase/KbA1953) to manually backup these tables.

### <span id="page-9-1"></span>Upgrade enteliWEB

- 1. Run Windows Update to check for any available updates.
	- a. If updates exist, install them and restart your machine to finish applying them.
	- b. Repeat step 1 until all updates have been applied.
- 2. Run enteliWEBSetup.exe in the enteliWEB installer folder. It guides you through the installation process and automatically installs and upgrades the required components.

## <span id="page-9-2"></span>Update Application Modules

Application modules may need to be updated after upgrading to a new version of enteliWEB as a result of changes to underlying functionality. If an application module does not specify that it is supported in that particular version of enteliWEB, it is disabled.

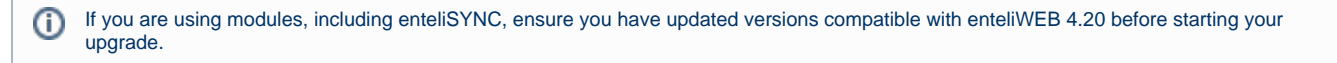

**If your module was created by Delta's PAS department, please consult with them prior to any version upgrade. Otherwise, refer to the Application Module Support in the help documentation to ensure your module is up to date.**

### <span id="page-9-3"></span>**Custom Application Modules**

<span id="page-9-4"></span>If you are upgrading from version 4.4 or earlier, when enteliWEB 4.5 or later is installed, all application modules disappear from the enteliWEB UI. Please read the Help documentation and follow the procedure in order to be able to install the modules using the new Manage Modules UI, after which they will reappear on the UI.

## System Limitations

The following limitations apply to this release. Note this is simply a list of frequently asked about features. Please consult with Delta Controls if you need clarification on other possible features/system limitations.

- Multiple Historians on 1 site are supported however, only 1 Historian machine can be configured for use for Energy Management per site.
- enteliWEB supports a maximum of 2500 meters. When connecting hundreds of meters be sure to use a very capable server. See [System](https://pd-confluence.deltacontrols.com/display/EWEB/enteliWEB+4.11+R2+Release+Notes#enteliWEB4.11R2ReleaseNotes-SystemRequirements)  [Requirements.](https://pd-confluence.deltacontrols.com/display/EWEB/enteliWEB+4.11+R2+Release+Notes#enteliWEB4.11R2ReleaseNotes-SystemRequirements)
- Although there are no restrictions as to the number of sites that can be created and connections that can be added, nor are there any restrictions to the number of devices and descriptors that can be connected, performance issues may occur if exceeding the following limits (depending on the server):

• Sites: 250

- Total connections: 250
- Total devices: 10,000
- Total descriptors: 1.7 million
- For BACnet Secure Connect (BACnet/SC) enteliWEB supports up to 100 nodes. This can be 100 nodes connecting to a single hub within enteliWEB, 100 nodes connecting to 100 hubs within enteliWEB (1 node to 1 hub), or anything in between. The total number of nodes cannot exceed 100 at this time, and will be expanded in the future. Each node may route to many other devices on its local network through BACnet/IP, BACnet/Ethernet, etc.
- Although there are no restrictions as to the number of users that can be created, performance issues may occur if exceeding the following limits (depends on the server):
	- Total Users Created: 5,000 (including enteliWEB Users, O3 App Users, and LDAP Users)
	- Concurrent Active Users: 100 (logged into enteliWEB)
	- Concurrent Active O3 App Users: 1,000 (using the O3 app)
	- Users Searched in Connected LDAP Server: 50,000 (based on the Base DN configured in the LDAP settings)
- enteliVIZ Flash files (.dgml) cannot be automatically converted to HTML5 (.dg5). The Flash-based graphics continue to work, and you are able to edit them using the Flash-based designer. (Please note: In 2017, Adobe announced that it would stop updating and distributing its Flash Player at the end of 2020. The same day, Google, Microsoft, and Mozilla announced that they would start reducing support for Flash on their browsers and would fully disable Flash functionality by the end of 2020. Please refer: [https://support.deltacontrols.com/Support/Kbase/KbA2419?ticket=ST-](https://support.deltacontrols.com/Support/Kbase/KbA2419?ticket=ST-3557-ceqZApmsSteZKtdQVxdv-cas)[3557-ceqZApmsSteZKtdQVxdv-cas\)](https://support.deltacontrols.com/Support/Kbase/KbA2419?ticket=ST-3557-ceqZApmsSteZKtdQVxdv-cas)
- enteliVIZ HTML5: Delta continually improves and adds to the graphic pallets within enteliVIZ. As a result, graphics are not fully backward compatible, and cannot be used in an older version of the product. For example, graphics created in enteliWEB 4.6 should not be loaded into an enteliWEB 4.5 server.
- <span id="page-10-0"></span>File Upload Limit - file upload is limited to 100 MB (e.g. Graphics).

# Implemented Items

The following notable issues, features, and enhancements were implemented in version 4.20.xx:

### **Feature requests and enhancements:**

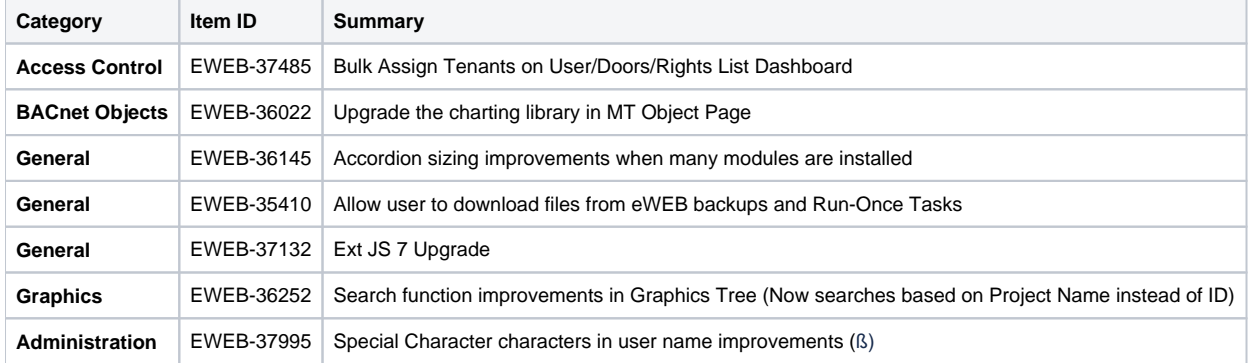

### **Resolved issues:**

<span id="page-11-0"></span>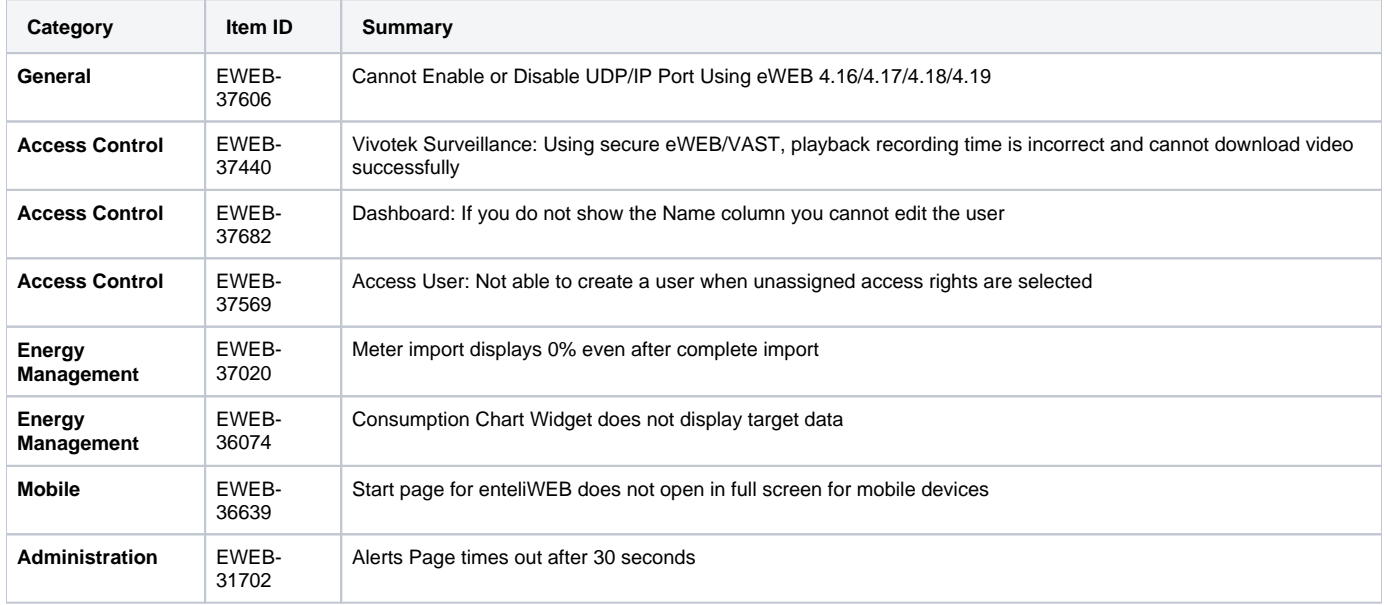

## Known Issues

## <span id="page-12-0"></span>Known issues recently identified

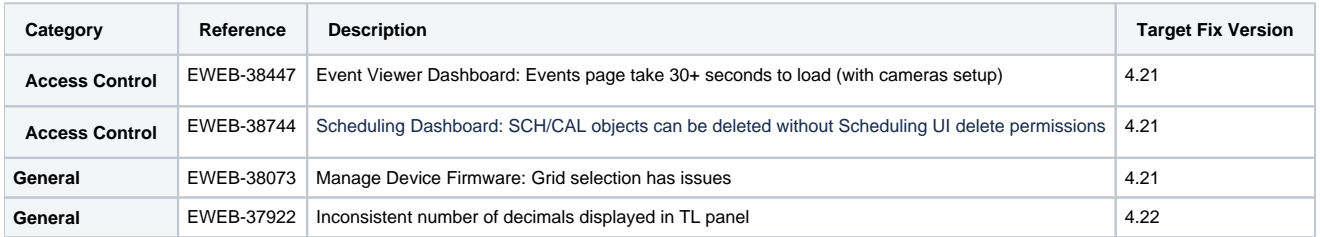

# Known issues carried forward from previous versions

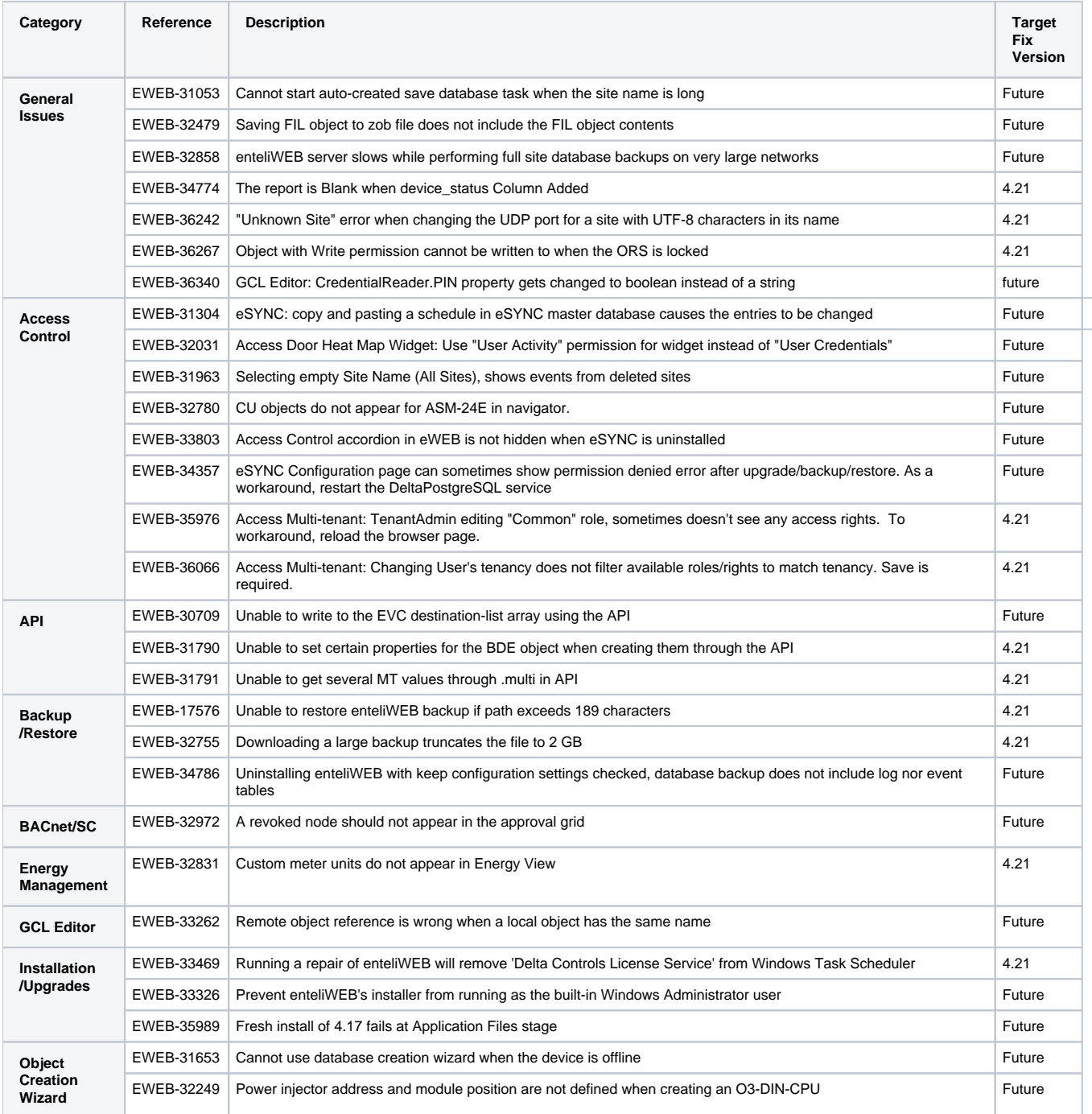

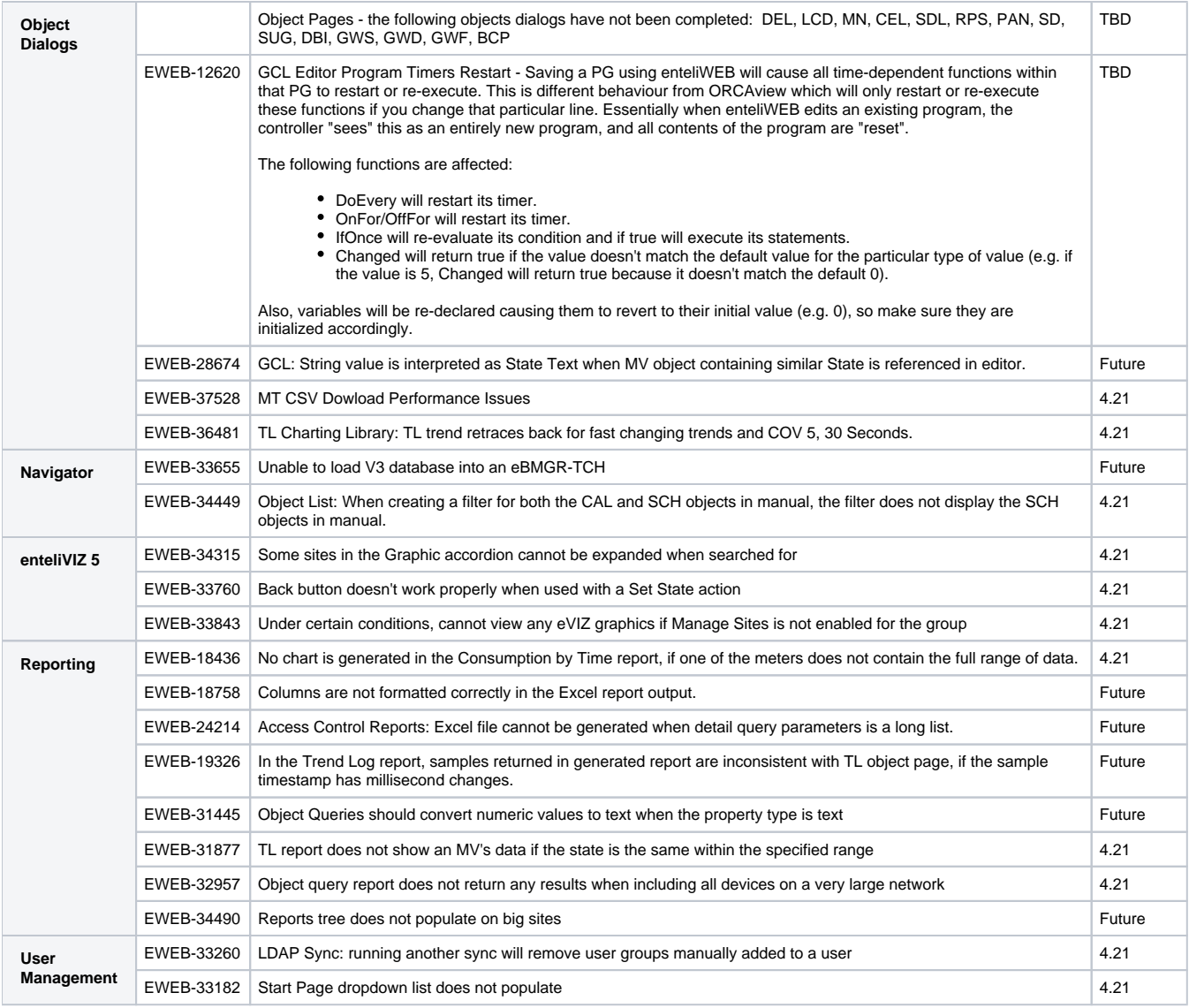

# <span id="page-13-0"></span>Firmware Loader Supported Hardware

This table specifies the hardware and firmware versions currently supported by Firmware Loader.

<span id="page-13-1"></span>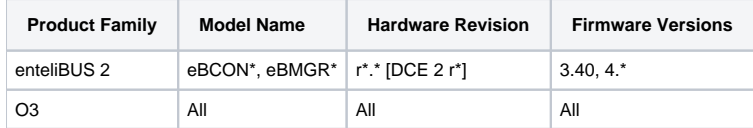

# Automatic Workarounds for Vendors with Incorrect BACnet Implementations

This table lists the vendors and device models that are known to have incorrect BACnet implementations. The BACnet engine in enteliWEB has implemented special handling to deal these devices.

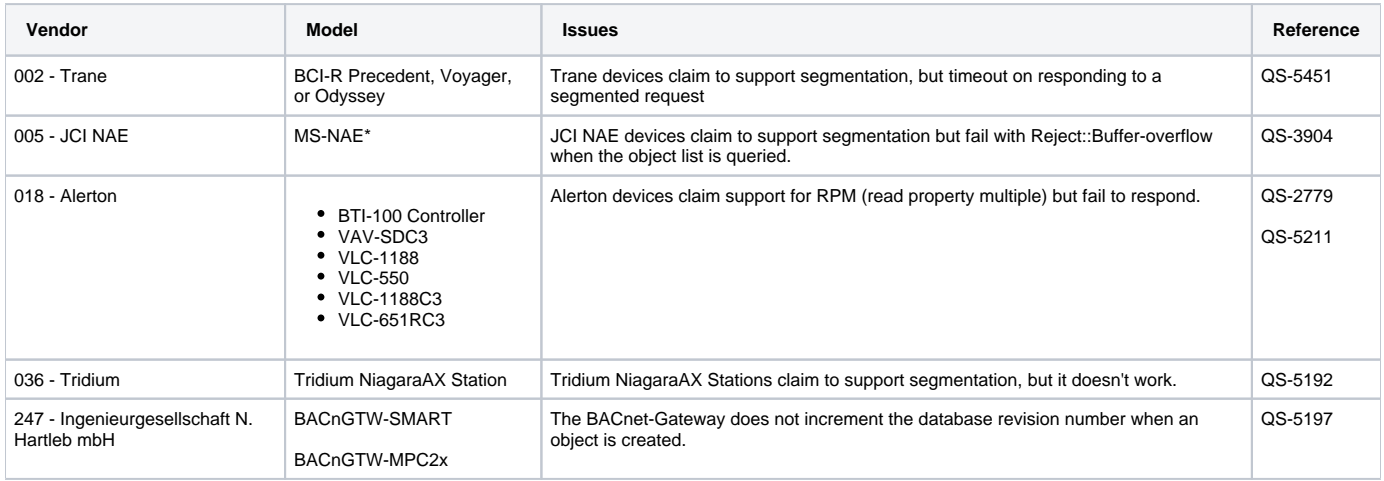

## <span id="page-14-0"></span>Document Control

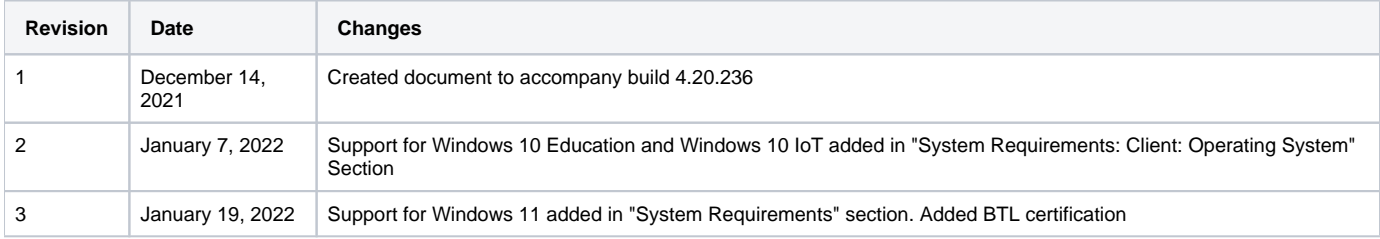